Технология CUDA для **ВЫСОКОПРОИЗВОДИТЕЛЬНЫХ** вычислений на кластерах с графическими процессорами

> Колганов Александр ale[xander.k.s@mail.ru](mailto:alexander@mail.ru)

часть 2

# Что было в прошлый раз?

## **Чип в максимальной конфигурации**

- 16 SM
- 512 ядер CUDA Core
- Кеш L2 758KB
- GigaThreadEngine
- Контроллеры памяти DDR5
- Интерфейс PCI

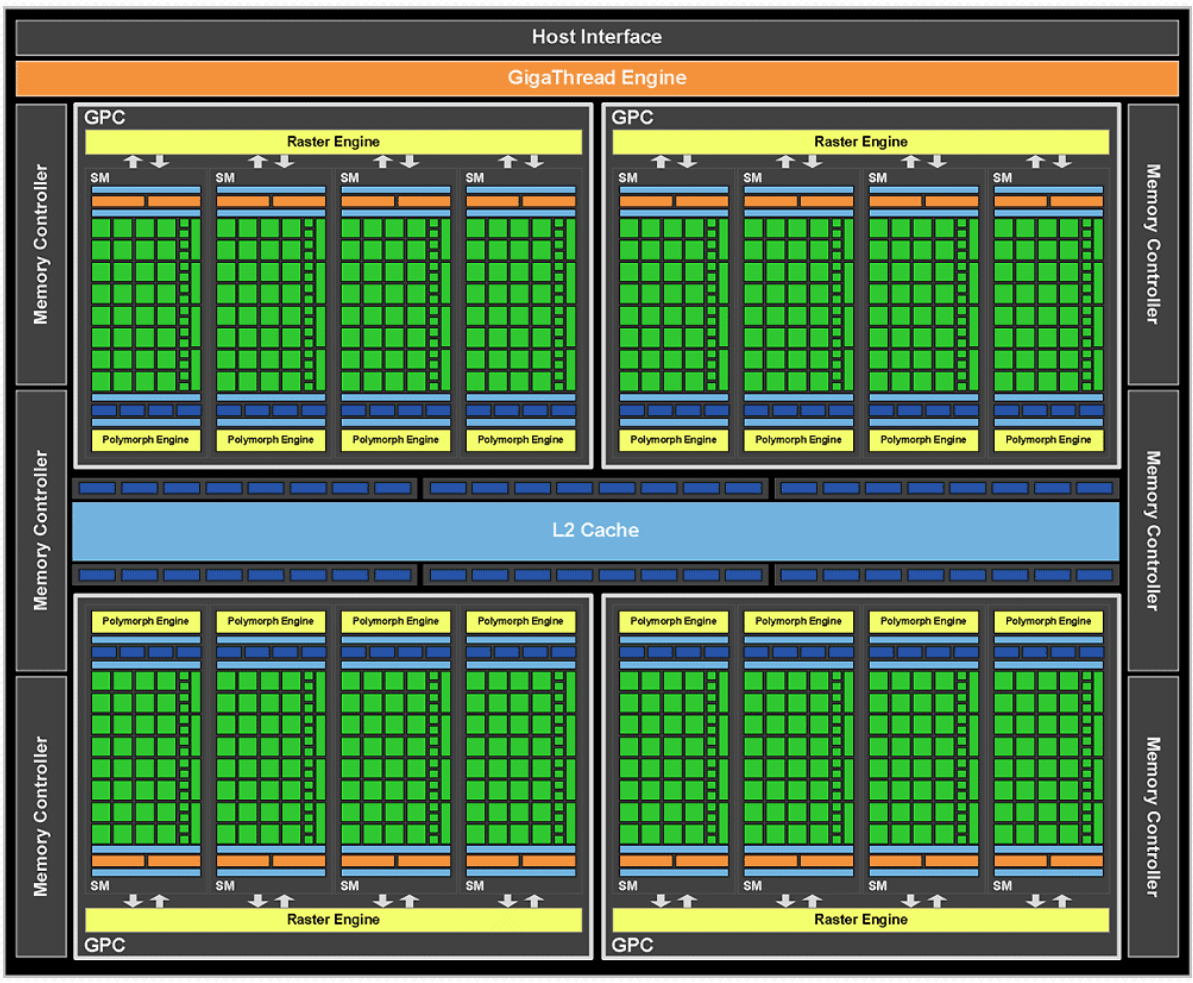

#### **GPU Streaming Multiprocessor (SM)**

- Потоковый мультипроцессор
- «Единица» построения устройства (как ядро в CPU):
	- 32 скалярных ядра CUDA Core, ~1.5ГГц
	- 2 Warp Scheduler-a
	- Файл регистров, 128KB
	- 3 Кэша текстурный, глобальный (L1), константный(uniform)
	- PolyMorphEngine графический конвейер
	- Текстурные юниты
	- 16 x Special Function Unit (SFU) интерполяция и трансцендентная математика одинарной точности
	- 16 x Load/Store

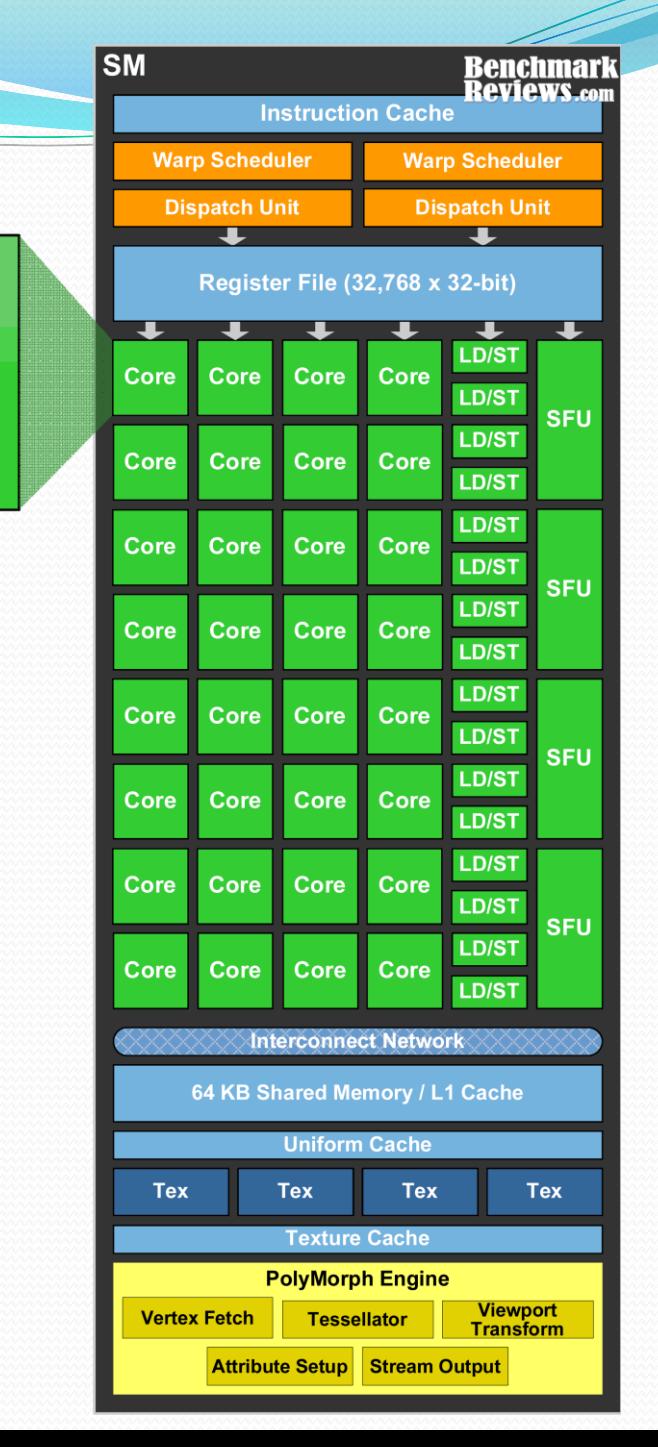

**CUDA Core** 

**Dispatch Port Operand Collector** 

**Result Queue** 

**INT Unit** 

**FP Unit** 

#### **Модель выполнения**

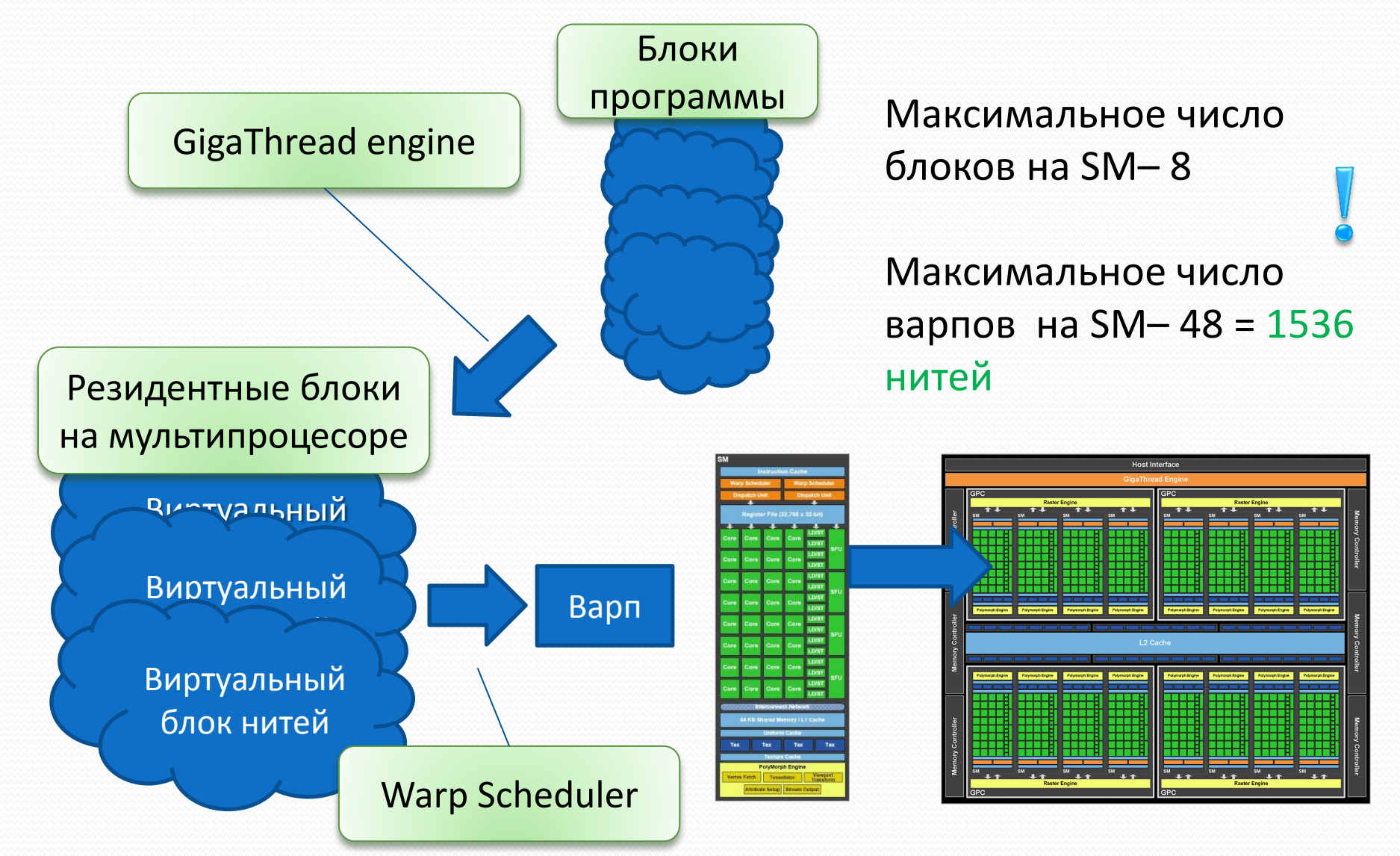

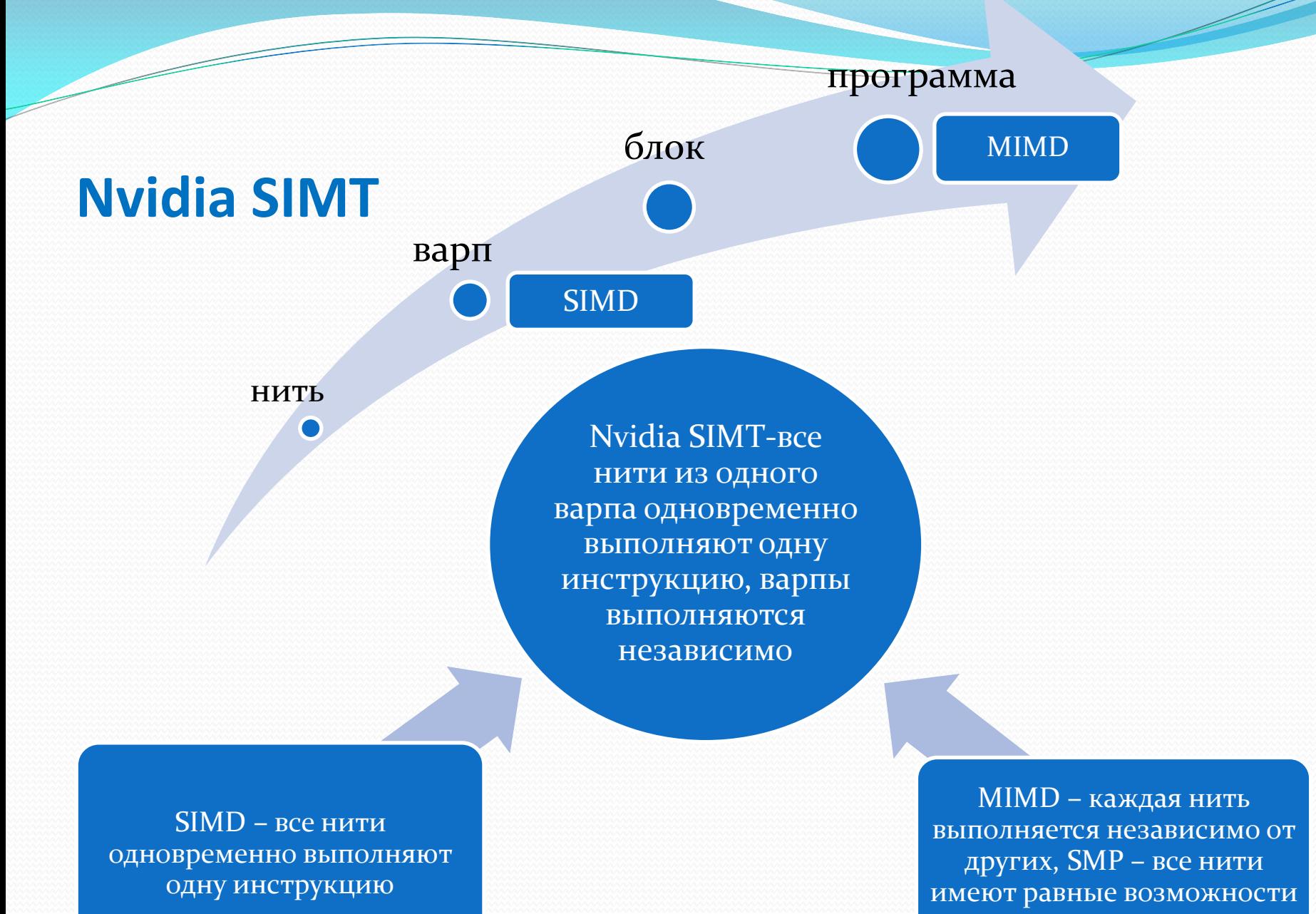

для доступа к памяти

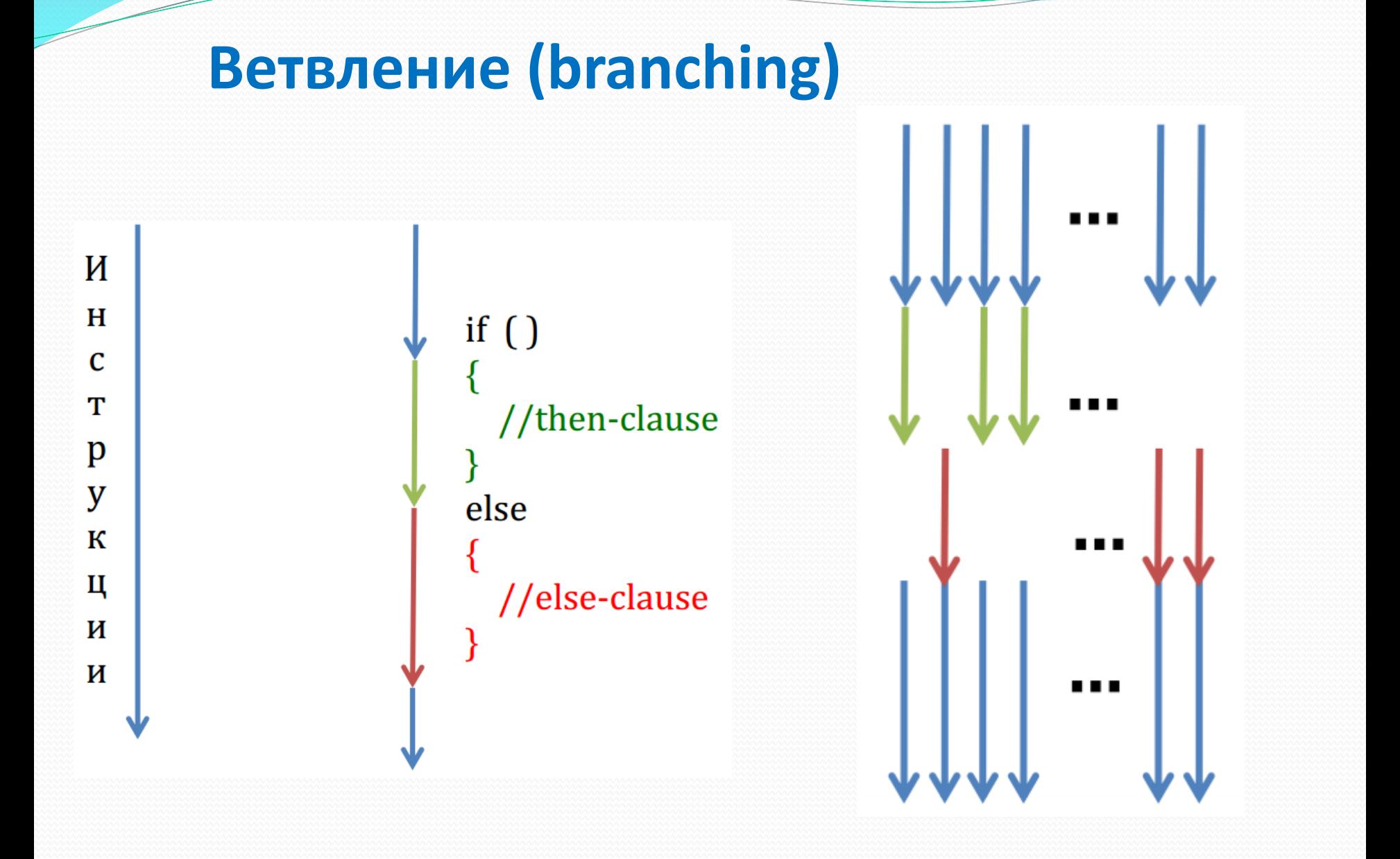

#### **Утилизация латентности памяти**

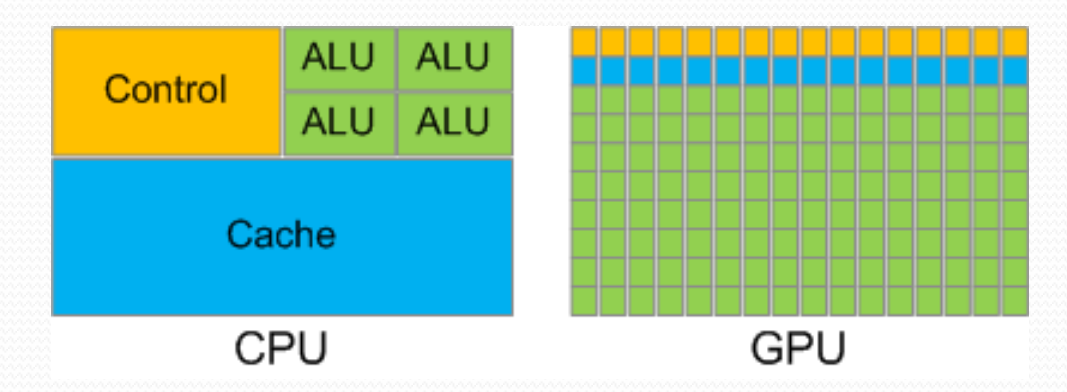

Цель: эффективно загружать Ядра

Проблема: латентность памяти

Решение:

- CPU: Сложная иерархия кешей
- GPU: Много нитей, покрывать обращения одних нитей в память вычислениями в других за счёт быстрого переключения контекста

#### Утилизация латентности памяти

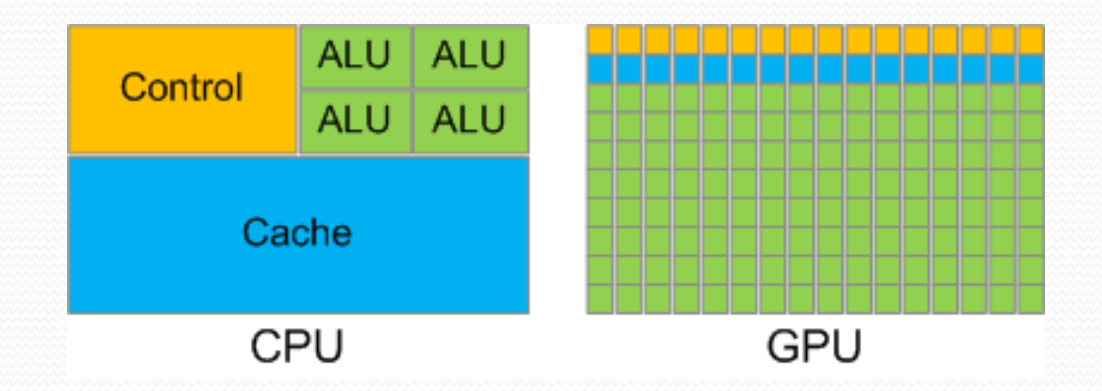

- GPU: Много нитей, покрывать обращения одних нитей в память вычислениями в других за счёт быстрого переключения контекста
- За счёт наличия сотен ядер и поддержки миллионов нитей (потребителей) на GPU легче утилизировать всю полосу пропускания

#### **SIMT и масштабирование**

#### Виртуальная

- GPU может поддерживать миллионы виртуальных нитей
- Виртуальные блоки независимы
	- Программу можно запустить на любом количестве SM

#### Аппаратная

- Мультипроцессоры независимы
	- Можно «нарезать» GPU с различным количеством SM

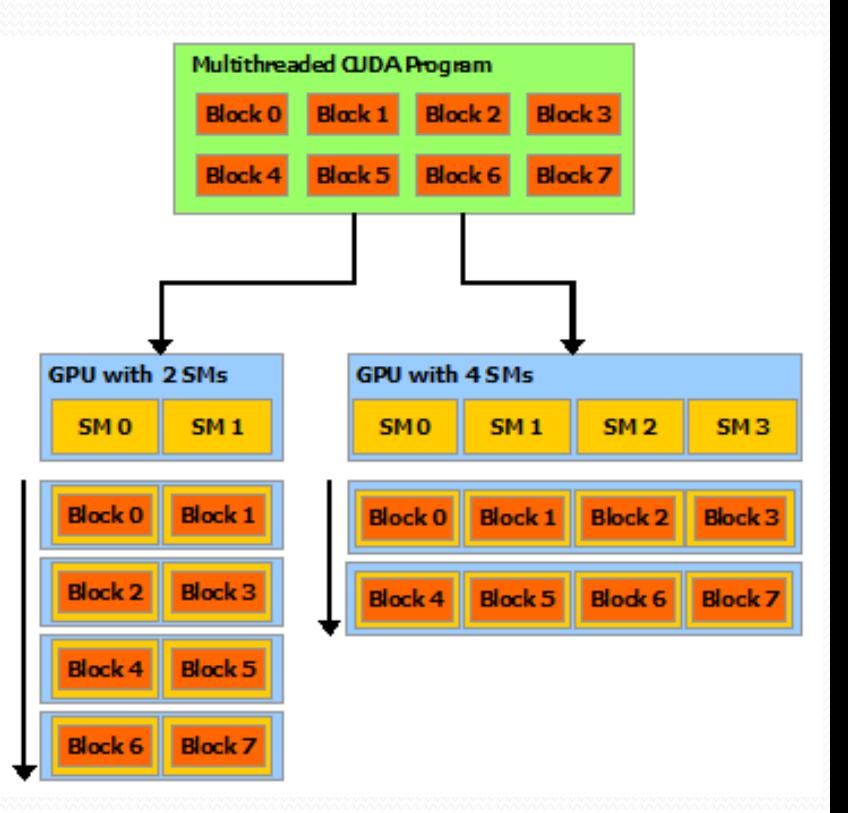

## **CUDA Kernel («Ядро»)**

- Специальная функция, являющая входной точкой для кода на GPU
	- Нет возвращаемого значения (void)
	- Выделена атрибутом **global**
- Объявления параметров и их использование такое же, как и для обычных функций

```
__global__ void kernel (int * ptr) {
    ptr = ptr + 1;
    ptr[0] = 100; ….; //other code for GPU
}
```
Хост запускает именно «**ядра**», устройство их выполняет

#### **CUDA Grid**

- Двумерный грид из трёхмерных блоков
	- Логический индекс по переменной z у всех блоков равен нулю
	- Каждый блок состоит из трёх «слоёв» нитей, соответствующих z=0,1,2

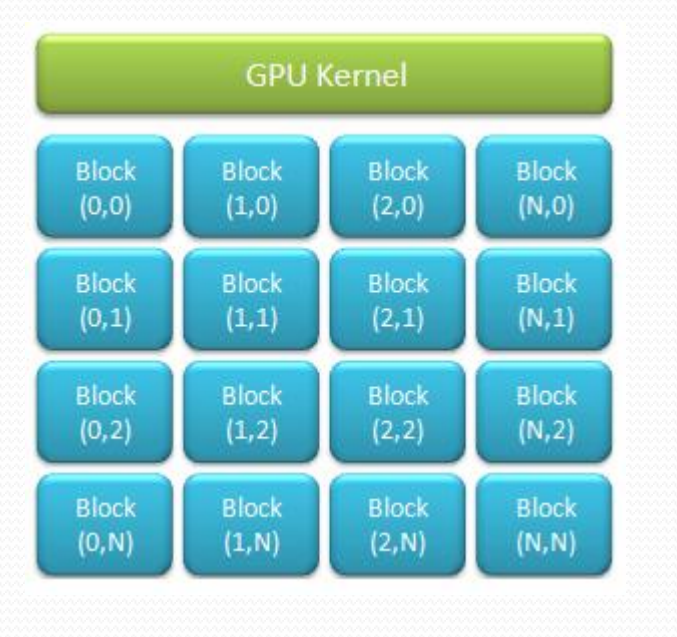

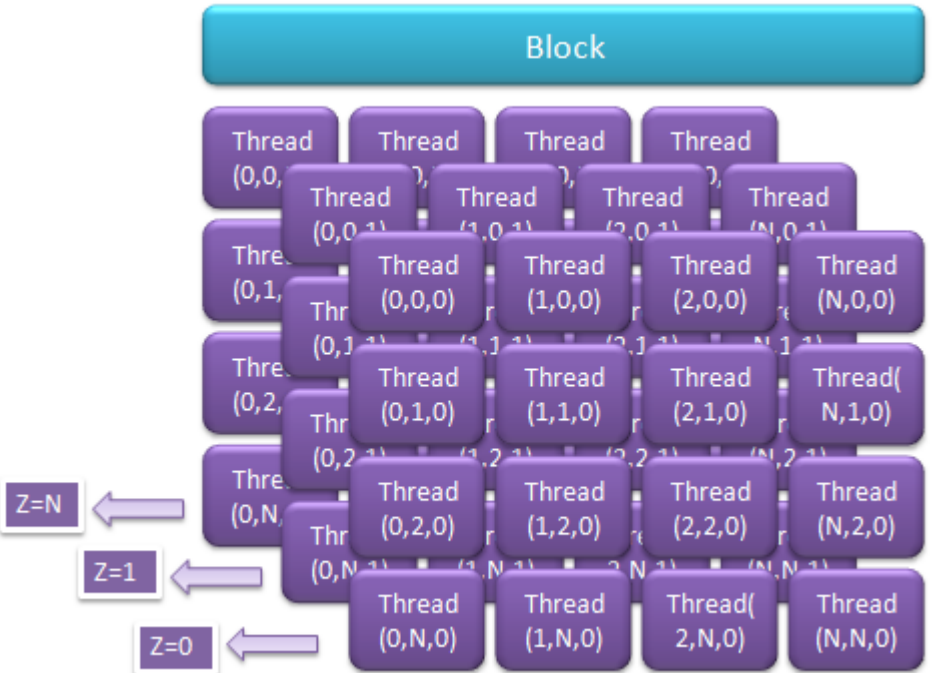

#### Ориентация нити в гриде

- Осуществляется за счёт встроенных переменных:
	- *threaIdx.x threaIdx.y threaIdx.z - индексы нити в блоке*
	- *blockIdx.x blockIdx.y blockIdx.z – индексты блока в гриде*
	- *blockDim.x blockDim.y blockDim.z – размеры блоков в нитях*
	- *gridDim.x gridDim.y gridDim.z – размеры грида в блоках*

```
 Линейный индекс нити в гриде: 
 int gridSizeX = blockDim.x * gridDim.x; 
 int gridSizeZ = … ; gridSizeY = …; 
 int gridSizeAll = gridSizeX * gridSizeY * gridSizeZ;
 int threadLinearIdx = 
       threaIdx.z * gridSizeY + threaIdx.y) * gridSizeX + 
 threadIdx.x;
```
#### Пример: сложение векторов

global void sum kernel (int \*A, int \*B, int \*C, int N)

```
int threadLinearIdx =
    blockIdx.x * blockDim.x + threadIdx.x; //определить свой индекс
if (threadLinearIdx < N) { // все нити [0 \dots N - 1]int elemA = A[threadLinearIdx]; // считать нужный элемент A
   int elemB = B[threadLinearIdx]; // считать нужный элемент В
   C[threadLinearIdx] = elemA + elemB; //sanucarb pesyhbrar
```
- Каждая нить
	- Получает копию параметров (В данном случае, это адреса вектором на GPU);
	- Определяет своё положение в гриде threadLinearIdx;
	- Считывает из входных векторов элементы с индексом threadLinearIdx и записывает их сумму в выходной вектор по индексу threadLinearIdx;
	- рассчитывает один элемент выходного массива.

## **Host Code**

- Выбрать устройство
	- По умолчанию, устройство с номером 0
- Выделить память на устройстве
- Переслать на устройство входные данные
- Рассчитать грид
	- Размер грида зависит от размера задачи
- Запустить ядро
- Переслать с устройства на хост результат

## **Выбор устройства**

- struct cudaDeviceProp
	- cтруктура с параметрами устройства. Полный список параметром см. в документации
- cudaError t cudaGetDeviceCount ( int\* count )
	- записывает в \*count число доступных устройств в системе
- cudaError t cudaGetDeviceProperties ( cudaDeviceProp \* prop, int device )
	- записывает параметры устройства с индексом device в \*prop
- cudaError\_t cudaSetDevice ( int device )
	- выбрать устройство c индексом device для проведения вычислений

## **Выбор устройства**

```
 int deviceCount=0, suitableDevice=-1;
 cudaDeviceProp devProp; // структура с параметрами устройства
 cudaGetDeviceCount( &deviceCount ); // число доступных устройств
 printf ( "Found %d devices\n", deviceCount );
for ( int device = 0; device < deviceCount; device++ ) {
     cudaGetDeviceProperties ( &devProp, device ); // получить параметры устройства с 
                                                             заданным номером
     printf( "Device %d\n", device );
    printf( "Compute capability : %d.%d\n", devProp.major, devProp.minor);
    pintf( "Name : %s\n", devProp.name );
    printf("Total Global Memory : %d\n", devProp.totalGlobalMem);
     if (ourRequirementsPassed(devProp)) // ищем устройство с нужными параметрами
          suitableDevice = device ;
```

```
 }
 assert(suitableDevice != -1);
 cudaSetDevice(suitableDevice); // Выбрать для работы заданное устройство
```
### **Пример: Копирование памяти**

int  $n = getSize()$ ; // размер задачи int nb = n  $*$  sizeof (float); // размер размер задачи в байтах

float \* inputDataOnHost = (float \*)malloc( nb ) ;// память **на хосте** для входных данных float \* resultOnHost = (float \*)malloc( nb ); // память **на хосте** для результата float \* inputDataOnDevice= NULL , \*resultOnDevice = NULL; // память **на устройстве** getInputData(inputDataOnHost); // получить входные данные

**cudaMalloc**( (void\*\*)& inputDataOnDevice, nb) ; // выделить память **на устройстве** для входных данных **cudaMalloc**( (void\*\*)& resultOnDevice, nb) ; // выделить память **на устройстве** для хранения результата

**cudaMemcpy**(inputDataOnDevice, inputDataOnHost , nb, **cudaMemcpyHostToDevice**); // **переслать** на устройство входные данные

**//запустить ядро. Выходные данные получим в resultOnDevice**

**cudaMemcpy**(resultOnHost , resultOnDevice , nb, **cudaMemcpyDeviceToHost**); // **переслать** результаты на хост

**cudaFree**(inputDataOnDevice) ; // освободить память на устройстве **cudaFree**(resultOnDevice )) ; // освободить память на устройстве

## **Пример: Запуск ядра**

int n = getSize(); // размер задачи //определения указателей, получение входных данных **на хосте**

**cudaMalloc**( (void\*\*)& inputDataOnDevice, nb) ; // выделить память **на устройстве** для входных данных **cudaMalloc**( (void\*\*)& resultOnDevice, nb) ; // выделить память **на устройстве** для хранения результата

**cudaMemcpy**(inputDataOnDevice, inputDataOnHost , nb, **cudaMemcpyHostToDevice**); // **переслать** на устройство входные данные

**dim3** blockDim = **dim3**(512), gridDim = **dim3**( (n – 1) / 512 + 1 ); // рассчитать **конфигурацию запуска** kernel **<<<** gridDim, blockDim **>>>** (inputDataOnDevice, resultOnDevice, n); // **запустить ядро** с рассчитанной конфигурацией и параметрами

**cudaMemcpy**(resultOnHost , resultOnDevice , nb, **cudaMemcpyDeviceToHost**); // **переслать** результаты на хост

**cudaFree**(inputDataOnDevice) ; // освободить память на устройстве **cudaFree**(resultOnDevice )) ; // освободить память на устройстве

#### **Асинхронность в CUDA**

- Чтобы GPU больше времени работало в фоновом режиме, параллельно с CPU, некоторые вызовы являются асинхронными
	- Отправляют команду на устройство и сразу возвращают управление хосту
- К таким вызовам относятся:
	- Запуски ядер ( если CUDA LAUNCH BLOCKING не установлена на 1)
	- Копирование между двумя областями памяти на устройстве
	- Копирование с хоста на устройство менее 64КВ
	- Копирования, выполняемые функциями с окончанием \*Async
	- cudaMemSet присваивает всем байтам области памяти на устройстве одинаковое значение (чаще всего используется для обнуления)

#### **Асинхронность в CUDA**

Почему тогда верно работает код?

//запуск ядра (асинхронно) sum\_kernel<<< blocks, threads >>>(aDev, bDev, cDev); //переслать результаты обратно на хост cudaMemcpy(cHost, cDev, nb, cudaMemcpyDeviceToHost);

 Ведь хост вызывает cudaMemcpy до завершения выполнения ядра!

#### **cudaStream**

- Последовательность команд для GPU (запуски ядер, копирования памяти и т.д.), исполняемая строго последовательно, следующая выполняется после завершения предыдущей
- Команды из разных потоков могут выполняться параллельно, независимо от исполнения команд в других потоках
- Пользователь сам объединяет команды в потоки.
- Результаты взаимодействия команд из разных потоков непредсказуемы
- По умолчанию, все команды помещаются в «Default Stream», равный нулю

#### **Асинхронность в CUDA**

#### Почему тогда верно работает код?

// запуск ядра (асинхронно)

sum\_kernel<<< blocks, threads >>>(aDev, bDev, cDev); //переслать результаты обратно на хост cudaMemcpy(cHost, cDev, nb, cudaMemcpyDeviceToHost);

 Вызов ядра и cudaMemcpy попадают в один поток (поток по умолчанию)

 Устройство гарантирует их последовательное выполнение

## **Обработка ошибок**

- Коды всех возникающих ошибок автоматически записываются в единственную специальную хостовую переменную типа enum cudaError\_t
	- Эта переменная в каждый момент времени равна коду последней ошибки, произошедшей в системе
	- cudaError t cudaPeekAtLastError() возвращает текущее значение этой переменной
	- cudaError\_t cudaGetLastError() возвращает текущее значение этой переменной и присваивает ей cudaSuccess
	- const char\* cudaGetErrorString (cudaError\_t error ) –по коду ошибки возвращает её текстовое описание

# **Обработка ошибок**

- Простейший способ быть уверенным, что в программе не произошло CUDA-ошибки:
	- В конце main вставить std::cout << cudaGetErrorString(cudaGetLastError());
- Рекомендуемый: **#define** SAFE\_CALL(err) **do** \  $\{if (err != o) \}$  { printf("ERROR [%s] in line %d: %s\n", \_\_FILE\_\_,  $\text{LINE}\_\text{A}$  cudaGetErrorString(err)); \  $exit(1); \ \langle$  } \ } **while**(0)

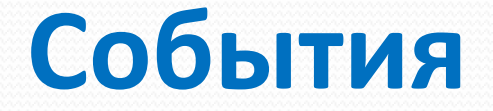

- Маркеры, приписываемые точкам программы
	- Можно проверить произошло событие или нет
	- Можно замерить время между двумя произошедшими событиями
- Событие происходит когда завершаются все команды, помещённые в поток, к которому приписано событие, до последнего вызова **cudaEventRecord** для него
- Если событие приписано потоку по умолчанию (stream = 0), то оно происходит в момент завершения всех команд, помещённых во все потоки до последнего вызова **cudaEventRecord** для него

#### **Измерение времени выполнения**

- Расчёт времени выполнения ядра
	- Записать одно событие до вызова ядра, другое сразу после:

```
cudaEvent_t start, stop;
float time; 
cudaEventCreate(&start); 
cudaEventCreate(&stop);
```

```
cudaEventRecord( start, \theta); // В потоке могут быть некоторые команды
                                     // приписываем этой точке событие start
kernel<<<grid,threads>>> ( params);
cudaEventRecord( stop, 0 ); // К данному моменту в поток отправлена команда 
                                     вызова ядра, приписываем этой точке событие stop
cudaEventSynchronize( stop ); // Дождаться событие stop, т.е. завершения 
                                       выполнения всех команд, в т.ч. запуска ядра
cudaEventElapsedTime( &time, start, stop ); // Время между двумя событиями
cudaEventDestroy( start );
```

```
cudaEventDestroy( stop );
```
# Компиляция и запуск

#### **Особое отношение к .cu**

При работе с CUDA используются расширения Си++:

- Конструкция запуска ядра <<< .... >>>
- Встроенные переменные threadIdx, blockIdx
- Квалификаторы  $\_$  global $\_$   $\_$  device $\_$  и т.д.
- ….
- Эти расширения могут быть обработаны только в \*.cu файлах!
	- cudafe не запускается для файлов с другим расширением
	- В этих файлах можно не делать #include <cuda\_runtime.h>
- Вызовы библиотечных функций вида cuda\* можно располагать в \*.cpp файлах
	- Они будут слинкованы обычным линковщиком из библиотеки libcudart.so

#### Компиляция хост-кода

В файле test.cpp:

}

Основной хост-код. Т.к. конструкцию запуска ядра в \*.срр применять нельзя, вынесем её в отдельную функцию, определённую в каком-нибудь  $*.<sub>cu</sub>$ 

> #include <cuda runtime.h> // здесь объявления функций тулкита void launch Kernel (params); // определить эту функцию в каком-нибудь \*.cu  $int main()$  {

... // обычный хост-код

cudaSetDevice(0); // Можно! Обычная функция, потом слинкуется

... // обычный хост-код, kernel<<1,1>>>(params) здесь нельзя, только в \*.cu! launchKernel(params); // Внутри этой функции будет вызвано ядро // Определена в некотором \*.cu

```
... // обычный хост-код
```
#### Компиляция хост-кода

В файле test.cpp:

- Основной хост-код. Т.к. конструкцию запуска ядра в \*.срр применять нельзя, вынесем её в отдельную функцию, определённую в каком-нибудь  $*.cu$
- Компиляция:

\$g++ -I /toolkit\_install\_dir/include test.cpp -c -o test.o

- Указали путь, по которому следует искать инклюд-файлы для CUDA
- Попросили сделать объектник

Или же через пусс, без указания директории с инклюдами:

 $$n$ vcc test.cpp -c -o test.o

## **Компиляция device-кода**

#### В файле kernel.cu

 $\|$ 

 Определяем ядро и функцию для его запуска. В функции запуска рассчитывается конфигурация и дополнительно выводится на экран время работы ядра

```
global void kernel(params) {
          ….; // код ядра
\overline{Q}
```

```
 void launchKernel(params) {
```

```
 …;// расчёт конфигурации запуска в зависимости от параметров, создание событий
```

```
 float time;
 cudaEventRecord( start, 0 );
 kernel<<< конфигурация >>> (params); // запуск ядра
 cudaEventRecord( stop, 0 ); 
 cudaEventSynchronize( stop ); 
 cudaEventElapsedTime( &time, start, stop );// Время между двумя событиями
 printf(%4.4f, time);
```
### Компиляция device-кода

В файле kernel.cu

Определяем ядро и функцию для его запуска. В функции запуска рассчитывается конфигурация и дополнительно выводится на экран время работы ядра

Компиляция:

\$nvcc-arch=sm\_20-Xptxas-v kernel.cu -c-o kernel.o

#### Линковка проекта

\$g++-L/toolkit install dir/lib64 -lcudart test.o kernel.o -o test

• Попросили слинковаться с libcudart.so, указали где она может лежать

\$nvcc test.o kernel.o -o test

• nvcc  $-v$  test.o kernel.o - o test покажет какая конкретно команда вызвалась

Также можно расположить весь код в \*. си файле и не пользоваться \*.срр вообще

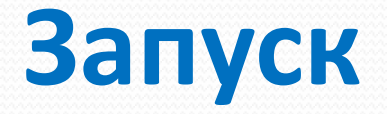

В результате компиляции и линковки получаем обычный исполняемый файл

• Запускаем из командной строки обычным способом

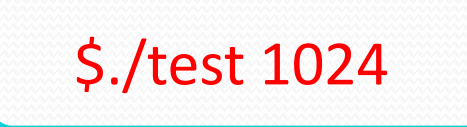

# Глобальная память
### **Глобальная память**

- Расположена в **DRAM GPU**
- Объём до 4Gb
	- Параметр устройства totalGlobalMem
- **Кешируется** в кешах L1 и L2:
	- L1 на каждом мультипроцессоре максимальный размер 48KB минимальный размер 16KB
	- L2 на устройстве

максимальный размер 768 KB Параметр устройства l2CacheSize

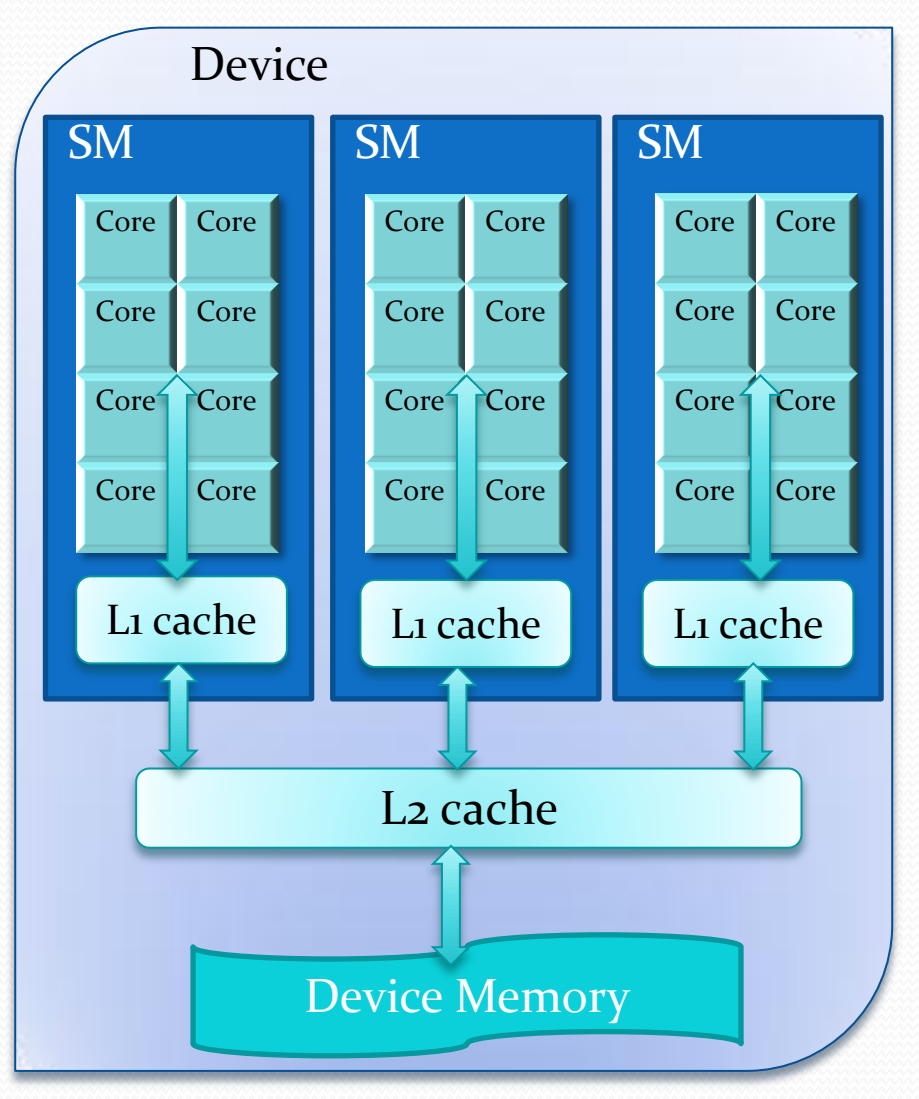

## **Глобальная память**

Выделение:

- Динамически с хоста через cudaMalloc()
- Динамически из ядер через malloc()
- Статически глобальная переменная с атрибутом device

### **Динамически с хоста**

```
__global__ void kernel(int *arrayOnDevice) {
    arrayOnDevice[threadx.x] = threadx.x;}
```

```
int main() {
    size_t size = 0; void *devicePtr = NULL;
     int hostMem[512];
     cudaMalloc(&devicePtr, sizeof(hostMem));
     cudaMemcpy(devicePtr, hostMem, size, cudaMemcpyHostToDevice);
     kernel<<<1,512>>>(devicePtr);
```
### **Статически**

```
device int arrayOnDevice[512]
__global__ void kernel() {
     arrayOnDevice[threadx.x] = threadx.x;}
int main() {
   size t size = 0;
    void *devicePtr = NULL;
    int hostMem[512];
    cudaGetSymbolSize(&size, arrayOnDevice);
```

```
 cudaMemcpyToSymbol(arrayOnDevice, localMem, size);
```

```
 kernel<<<1,512>>>(devicePtr);
```
### **Статически**

```
__device__ int arrayOnDevice[512]
__global__ void kernel() {
    arrayOnDevice[threadx.x] = threadx.x;}
```

```
int main() {
    size t size = 0;
     int hostMem[512];
     void *devicePtr = NULL;
     cudaGetSymbolSize(&size, arrayOnDevice);
     cudaGetSymbolAddress(&devicePtr, arrayOnDevice);
     cudaMemcpy(devicePtr, hostMem, size, cudaMemcpyHostToDevice);
     kernel<<<1,512>>>();
```
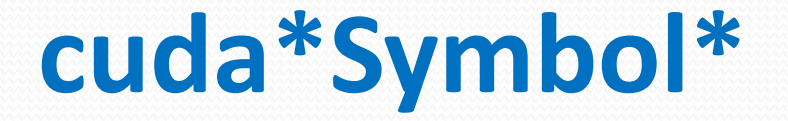

- Переменные сатрибутами device и constant находятся в глобальной области видимости и хранятся объектном модуле как отдельные символы
- Память под них выделяется статически при старте приложения, как и под обычные глобальные переменные
- Работать с ними на хосте можно через функции cudaMemcpyToSymbol, cudaMemcpyToSymbolAsync, cudaGetSymbolAddress, cudaMemcpyFromSymbol, cudaMemcpyFromSymbolAsync, cudaGetSymbolSize

### **Динамически из ядер**

#### #include <stdlib.h>

```
__global__ void kernel() {
   size_t size = 1024 * sizeof(int);
   int *ptr = (int *)malloc(size);
    memset(ptr, 0, size)
    free(ptr)
```

```
}
```

```
int main() {
```

```
 cudaDeviceSetLimit(cudaLimitMallocHeapSize, 128*1024*1024);
 kernel<<<1, 128>>>();
```
### **Динамически из ядер**

- malloc() из ядра выделяет память в куче
- Не освобождается между запусками ядер
- Освобождение по free() только с устройства
- Компилировать  $c$  -arch=sm 20
- Доступны memcpy(), memset()

### **Динамически из ядер**

- Память под кучу выделяется на устройстве при инициализации CUDA runtime и освобождается при завершении программы
	- После создания размер кучи не может быть изменен
	- По-умолчанию 8мб
	- Можно задать до первого вызова ядра с malloc через cudaDeviceSetLimit(cudaLimitMallocHeapSize, N)

## **Режимы работы кеша L1**

- Кеш может работать в двух режимах: 48KB и 16KB
- Переключение режимов:
	- **cudaError\_t cudaDeviceSetCacheConfig(cudaFuncCache cacheConfig)**

Устанавливает режим работы кеша cacheConfig для всего устройства

- Возможные режимы:
	- $\bullet$  cudaFuncCachePreferNone без предпочтений(по умолчанию). Выбирается последняя использованная конфигурация. Начальная конфигурация – 16KB L1
	- cudaFuncCachePreferShared: 16КB L1
	- cudaFuncCachePreferL1: 48KB L1

 **cudaError\_t cudaFuncSetCacheConfig ( const void\* func, cudaFuncCache cacheConfig )**

Устанавливает режим работы кеша cacheConfig для заданной функции func

По умолчанию - cudaFuncCachePreferNone - запускать с режимом устройства

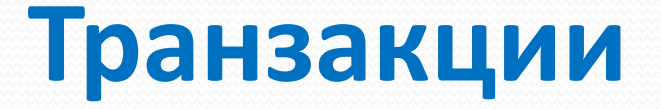

- Глобальная память оптимизирована с целью увеличения полосы пропускания
	- Отдать максимум данных за одно обращение

### **Транзакции**

- Транзакция выполнение загрузки из глобальной памяти сплошного отрезка в 128 байт, с началом кратным 128 (**naturally aligned**)
- Инструкция обращения в память выполняется одновременно для всех нитей варпа (**SIMT**)
	- Выполняется столько транзакций, сколько нужно для покрытия обращений всех нитей варпа
	- Если нужен один байт все равно загрузится 128

# **Шаблоны доступа**

Обращения нитей варпа

Все обращения умещаются в одну транзакцию

512 640 768

….

….

Обращения нитей варпа

Порядок не важен, главное, чтобы попадали в одну кеш-линию

# **Шаблоны доступа**

#### Обращения нитей варпа

//// ….////

Запрашивается 128 байт, но с не выровненного адреса 2 транзакции - 256 байт

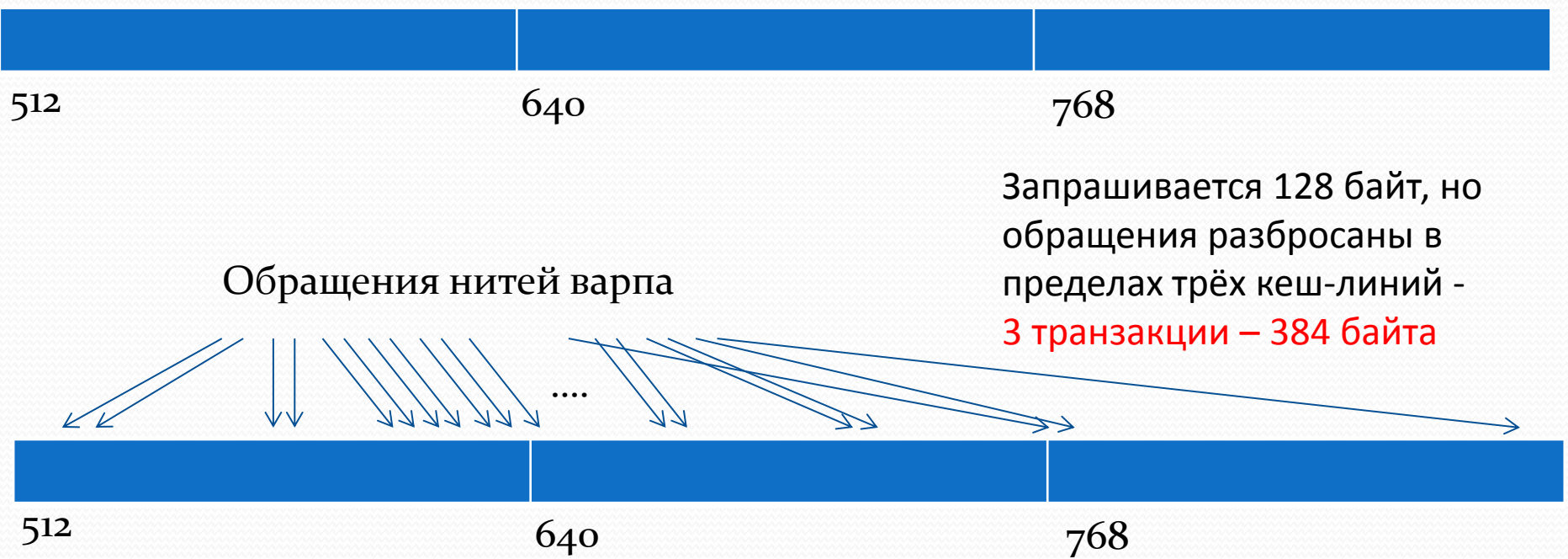

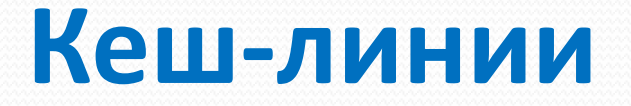

- Ядра взаимодействуют не с памятью напрямую, а с кешами
- Транзакция выполнение загрузки кеш-линии
	- У кеша **L1** кеш-линии **128** байт, у **L2 32** байта, **naturally aligned**
	- Кеш грузит из памяти всю кеш-линию, даже если нужен один байт
- Можно обращаться в память минуя кеш L1
	- Транзакции будут по 32 байта

# **Включение \ отключение L1**

- Кеширование в L1 можно отключить **при компиляции**
	- nvcc -Xptxas -dlcm=ca

с кешированием в L1 (по умолчанию)

• nvcc -Xptxas -dlcm=cg

В бинарном коде обращения в глобальную память будут транслированы в инструкции, не использующие кеш L1 при выполнении

 Различия именно на уровне бинарного кода – другие инструкции ассемблера

### **Шаблоны доступа: L1 выключен**

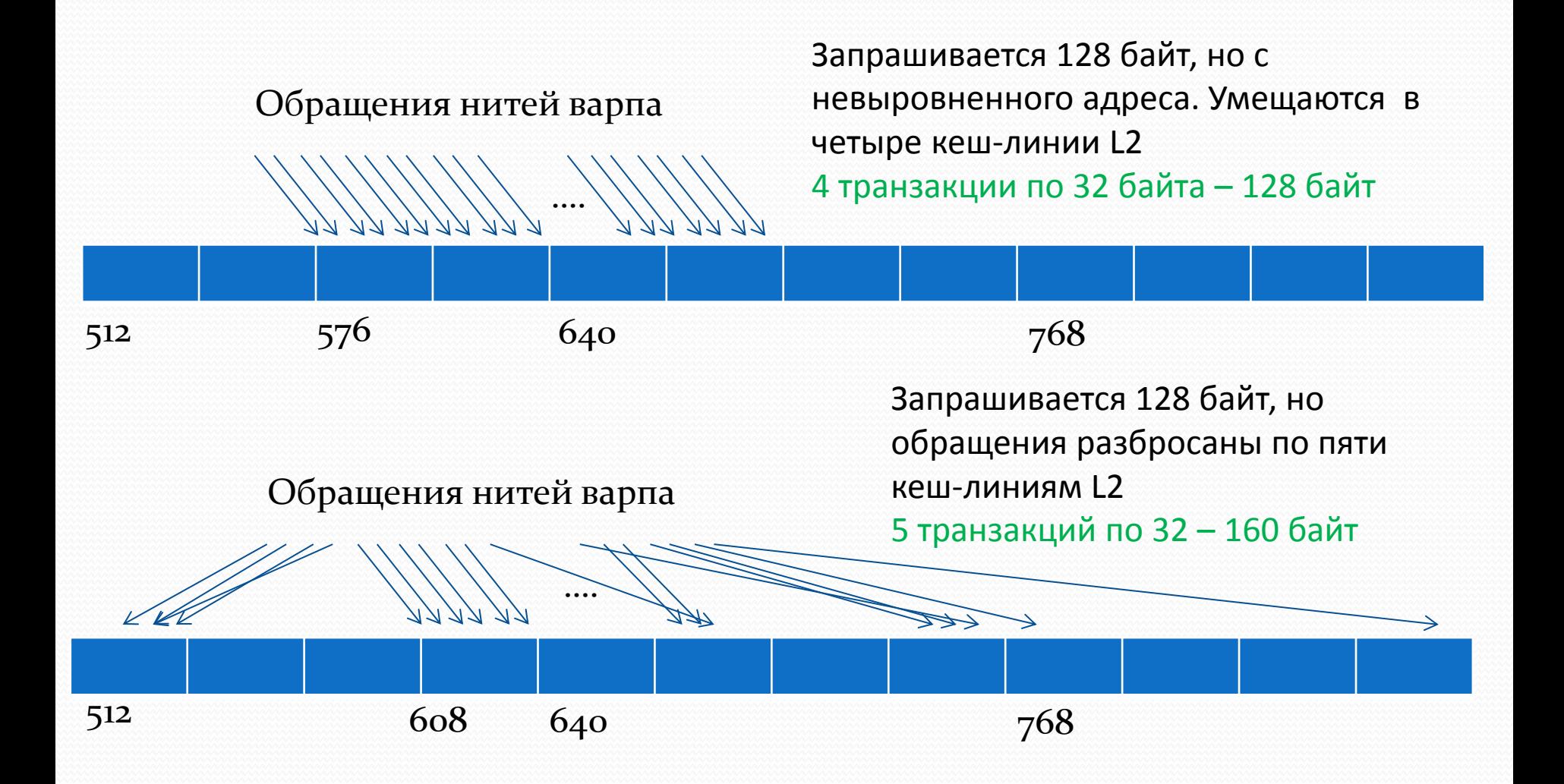

## Выводы

- Если в ядре не используется общая память (см. далее), то заведомо стоит включить cudaFuncCachePreferL1
- Если разреженный доступ кеширование в L1 отключаем
- В общем случае, стоит проверить производительность работы всех 4-х вариантов:
	- $\bullet$  (-dlcm=ca, -clcm=cg)x(16KB, 48KB)

# Транзакции: L1 включен

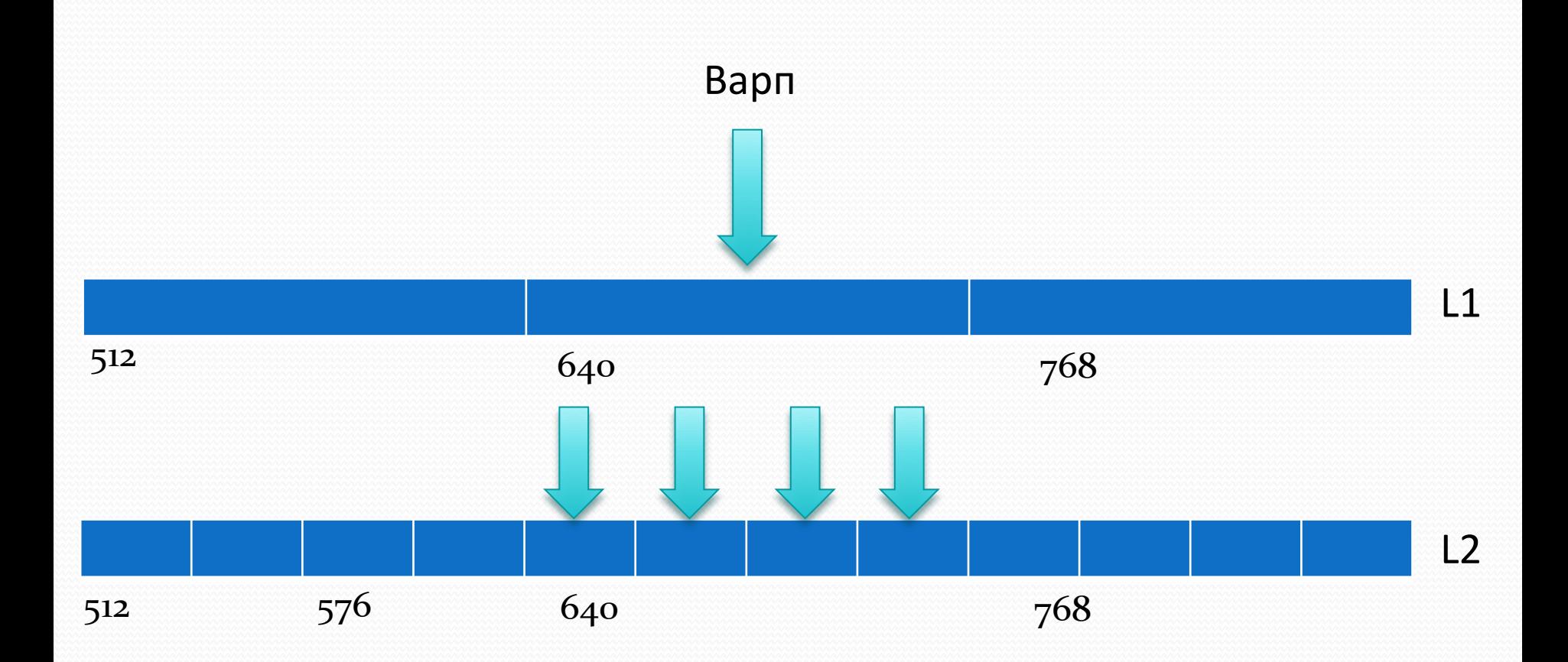

# Транзакции: L1 выключен

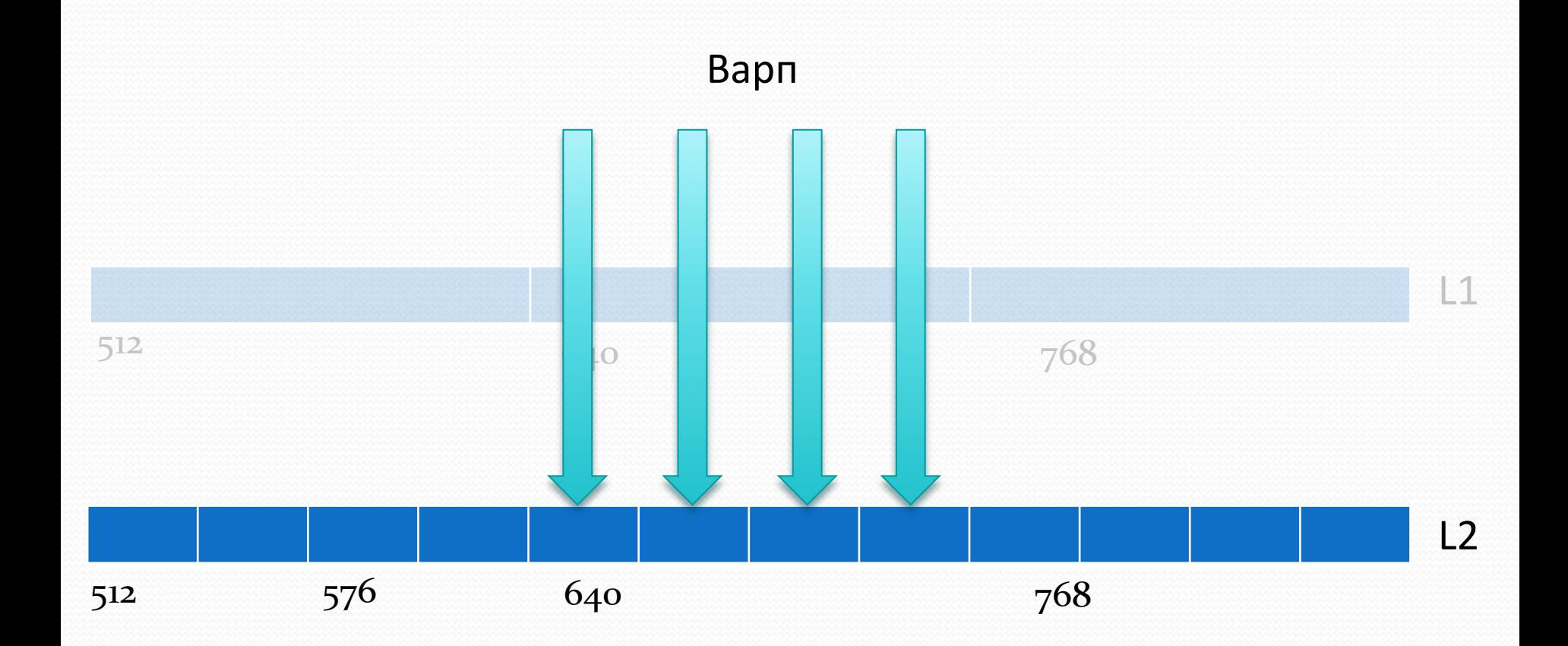

## Шаблоны доступа: L1 включен

#### Обращения нитей варпа

Все обращения умещаются в одну транзакцию

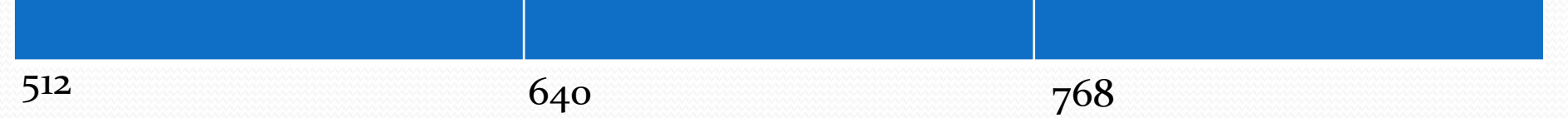

….

….

Обращения нитей варпа

Порядок не важен, главное, чтобы попадали в одну кеш-линию

## Шаблоны доступа: L1 включен

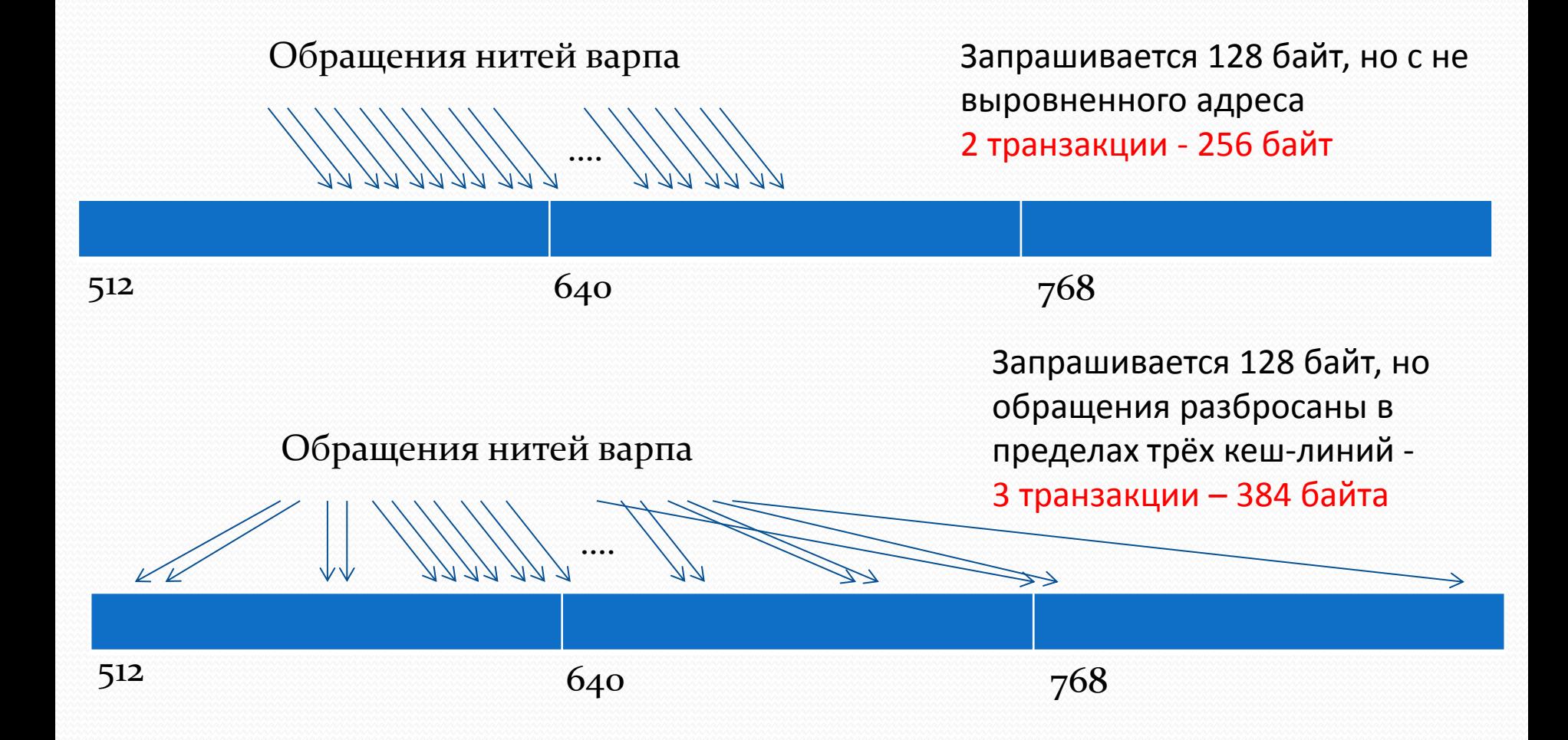

### Шаблоны доступа: L1 выключен

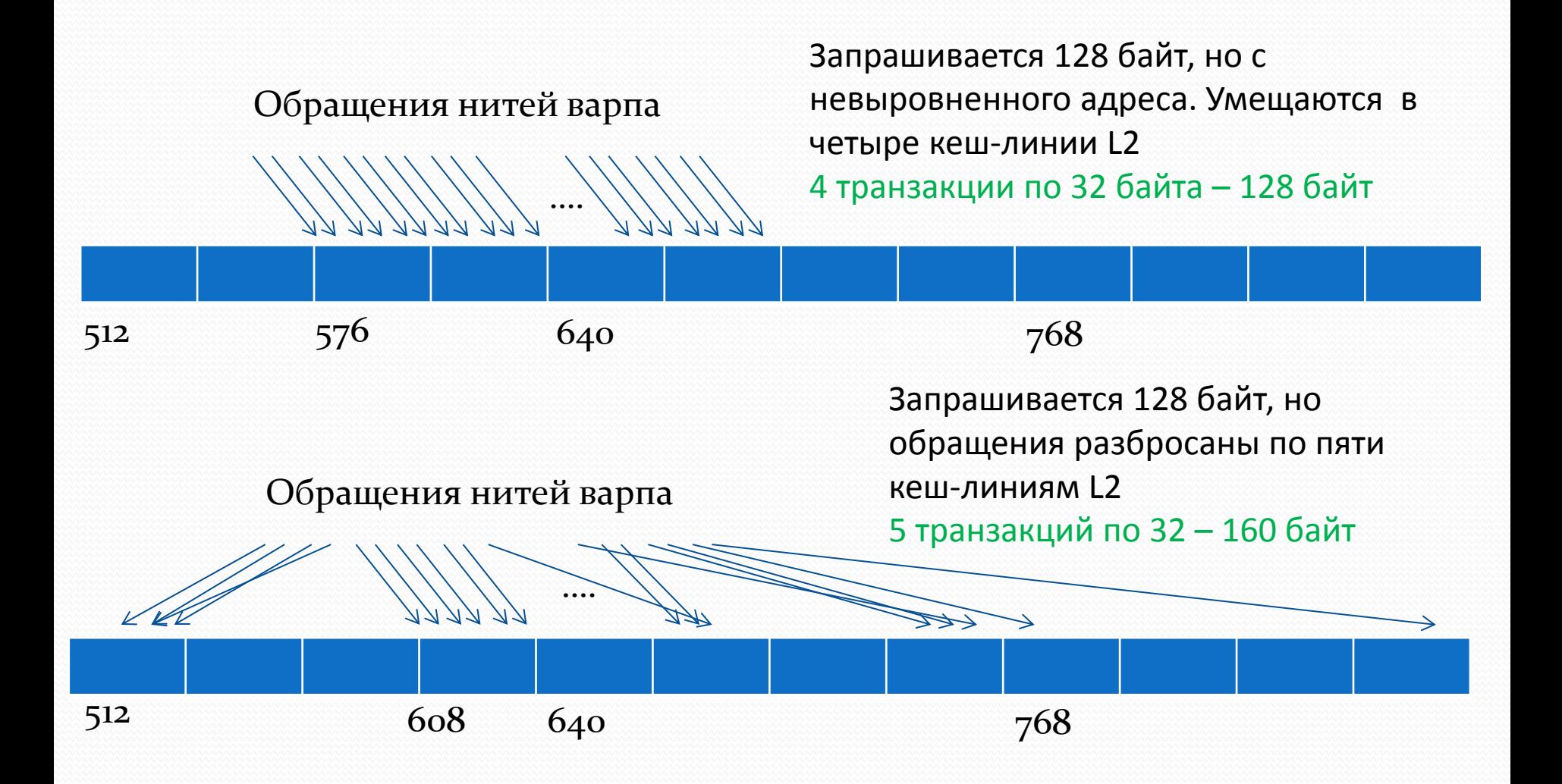

Пусть транзакция - 8\*4=32 байта, адрес транзакции выровнен по 32 байта Если ширина матрицы не кратна 32 байтам – большая часть строк не выровнена

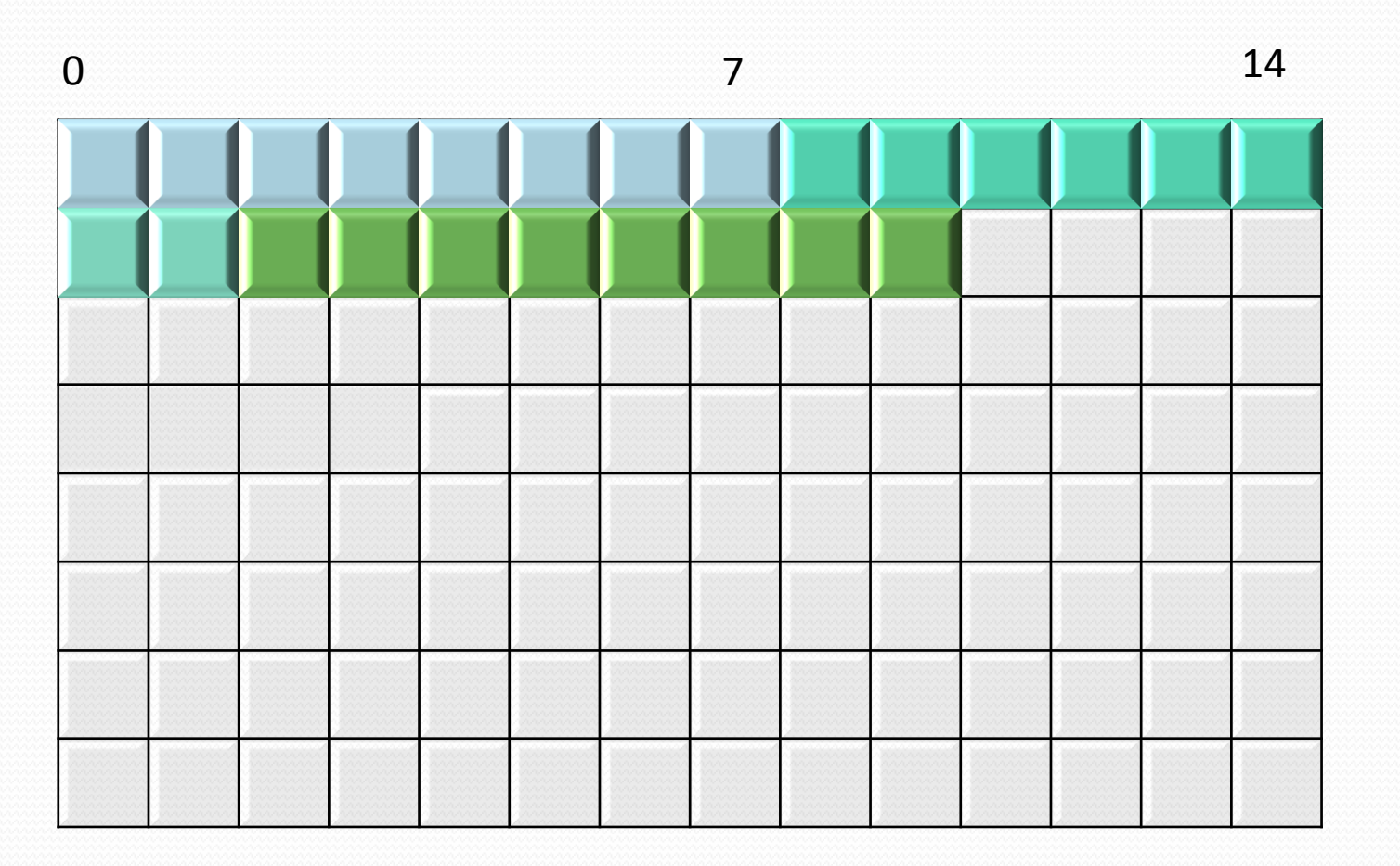

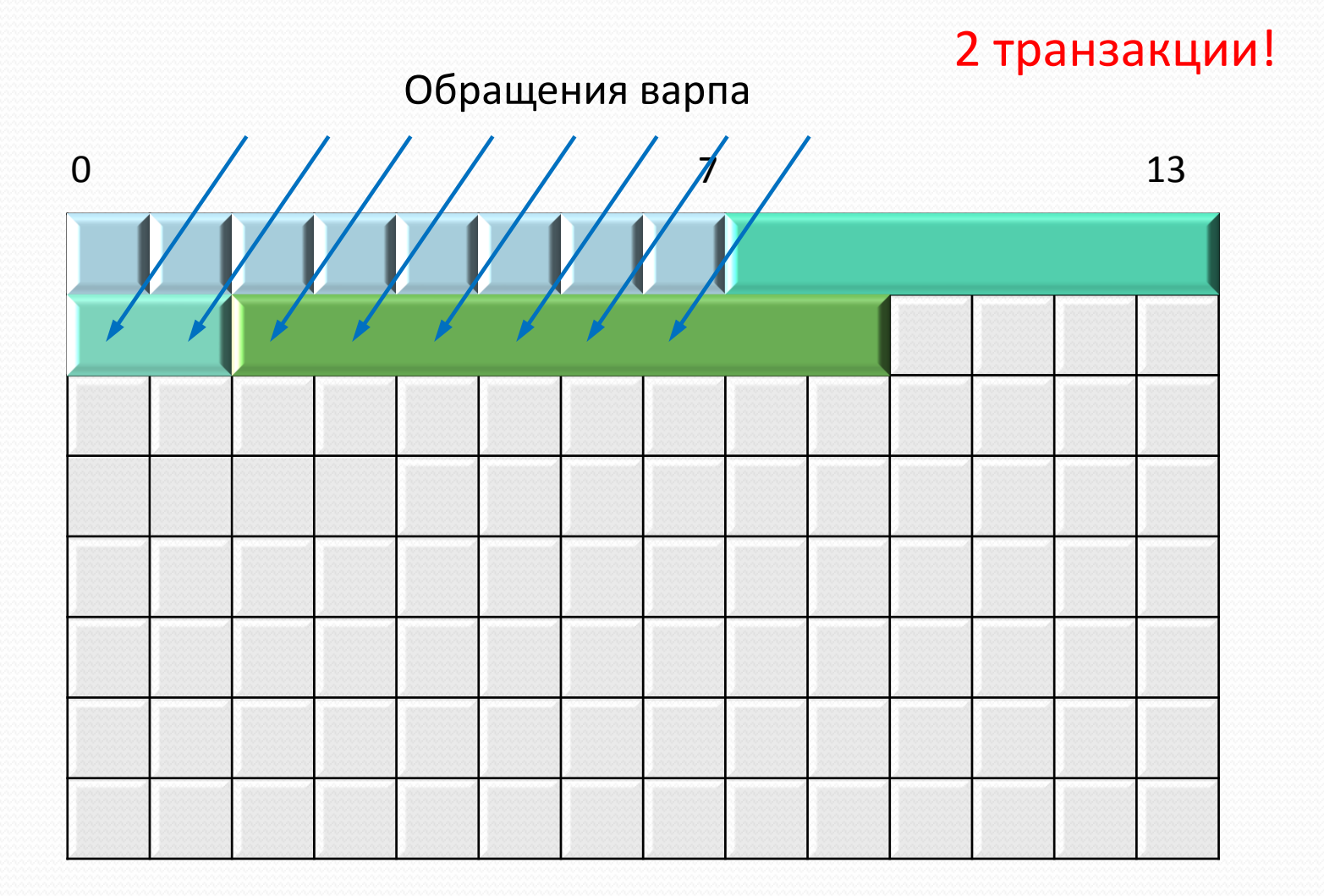

- Матрицы хранятся в линейном виде, по строкам
- Пусть длина строки матрицы 480 байт (120 float)
	- обращение matrix $\left[$ idy\*120 + idx $\right]$

Адрес начала каждой строки, кроме первой, не выровнен по 128 – обращения варпов в память будут выполняться за 2 транзакции

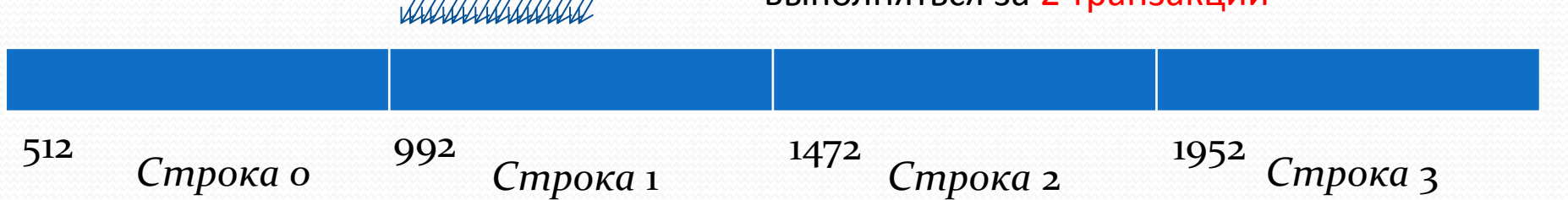

- Дополним каждую строку до размера, кратного 128 байтам в нашем случае, 480 + 32 = 512, это наш pitch – фактическая ширина в байтах
- Эти байты никак не будут использоваться, т.е. 32/512=6% лишней памяти будет выделено (Но для больших матриц эта доля будет существенно меньше)
- Зато каждая строка будет выровнена по 128 байт
	- Обращение matrix[idy\*128+ idx]

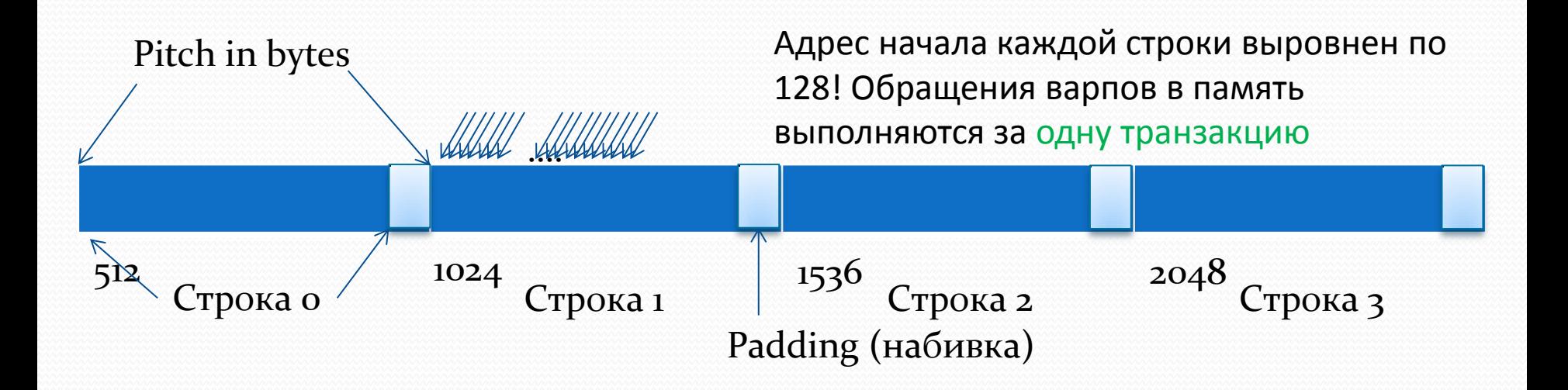

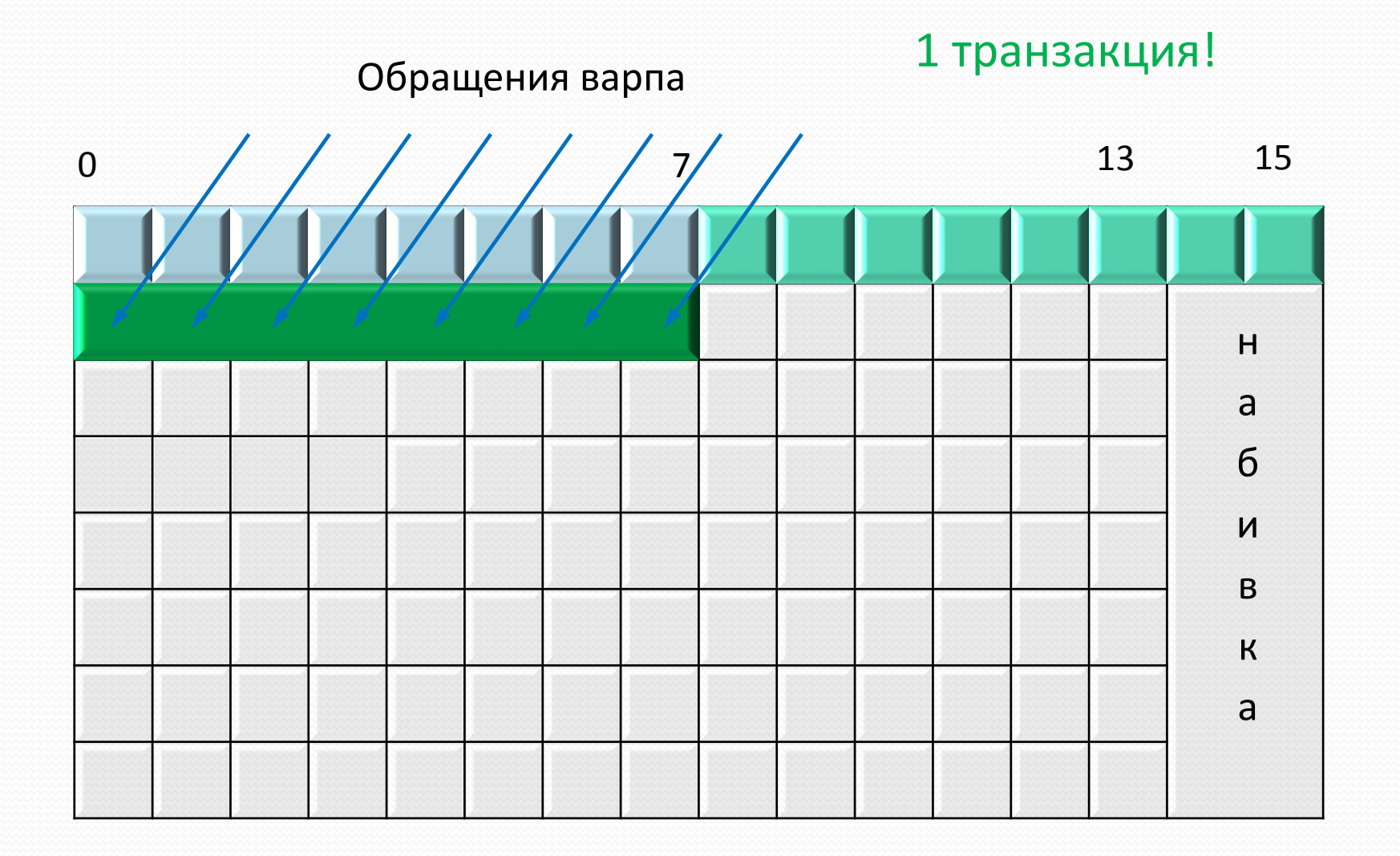

### **Выделение памяти с «паддингом»**

- **cudaError\_t cudaMallocPitch (void \*\* devPtr, size\_t \* pitch, size\_t width, size\_t height)**
	- width логическая ширина матрицы в байтах
	- Выделяет не менее width \* height байтов , может добавить в конец строк набивку, с целью соблюдения выравнивания начала строк
	- сохраняет указатель на память в  $(*<sub>devP</sub>tr)$
	- сохраняет фактическую ширину строк в байтах в (\*pitch)
- Адрес элемента (Row, Column) матрицы, выделенной при помощи cudaMallocPitch:

**T**\* pElement = (**T**\*)((**char**\*) **devPtr** + Row \* **pitch**) + Column;

### Копирование в матрицу с padding-ом

- cudaError t cudaMemcpy2D ( void\* dst, size t dpitch, const void\* src, size t spitch, size t width, size t height, cudaMemcpyKind kind )
	- dst указатель на матрицу, в которую нужно копировать,

dpitch – фактическая ширина её строк в байтах

• src - указатель на матрицу из которой нужно копировать,

spitch – фактическая ширина её строк в байтах

- width сколько байтов каждой строки нужно копировать
- height число строк
- kind направление копирования (как в обычном cudaMemcpy)
- Данная функция из начала каждой строки исходной матрицы копируется по width байтов. Всего копируется width\*height байтов, при этом
	- Адрес строки с индексом Row определяется по фактической ширине:

```
(char<sup>*</sup>) src + Row<sup>*</sup> spitch -<i>e</i> <i>mampuye-u</i> <i>c</i> <i>m</i> <i>o</i> <i>u</i> <i>u</i> <i>me</i>(char<sup>*</sup>) dst + Row<sup>*</sup> dpitch - \theta mampuue-получателе
```
### **Обращение к матрице по столбцам?**

Матрица расположена по строкам, а обращение идёт по столбцам

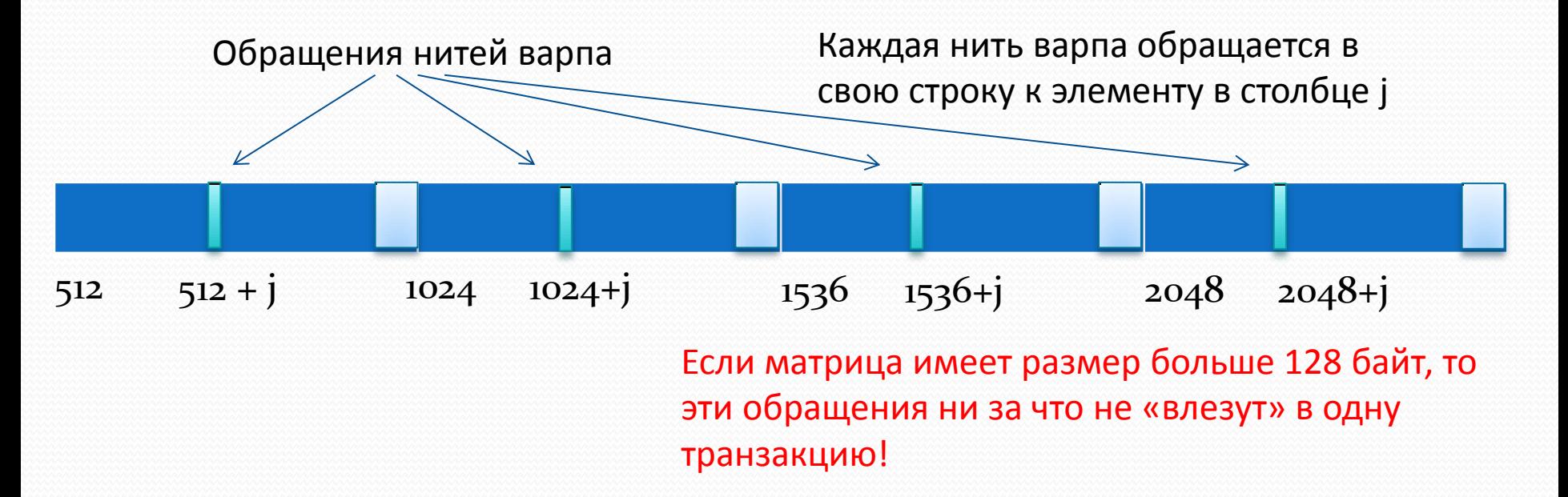

### **Транспонировать**!

#### Решение – хранить матрицу в транспонированном виде!

- В этом случае обращения по столбцам превратятся в обращения к последовательным адресам
- Выделять память под транспонированную матрицу также через cudaMallocPitch

## **Массивы структур?**

```
struct example {
      int a;
      int b;
      int c;
  }
   __global__ void kernel(example * arrayOfExamples) {
       int idx = threadIdx.x + blockIdx.x * blockDim.x;
       arrayOfExamples[idx].c = 
            arrayOfExamples[idx].b + arrayOfExamples[idx].a;
  }
a b
  Обращения нитей варпа
               ….
                                              Обращение варпа в память 
                                              будет выполняться в три 
                                              транзакции - 256 лишних 
                                              байтов
     c a b c a b c a b c a b c … a b c a b c a b c
```
## Структура с массивами!

```
struct example {
   int *a:
   int *b;int *c;
\mathcal{F}global void kernel(example arrayOfExamples) {
    int idx = threadIdx.x + blockIdx.x * blockDim.x;arrayOfExamples.c[idx] =arrayOfExamples.b[idx] + arrayOfExamples.a[idx];}
                                             Обращение варпа в память
              Обращения нитей варпа
                                             будет выполняться за одну
                                             транзакцию
```
 $\mathbf{b}$ 

 $|b|$ 

 $\mathbf b$ 

 $\vert \mathbf{b} \vert$ 

 $\vert b \vert$ 

 $\mathbf b$ 

 $\mathbf b$ 

 $|a|a|a|$ 

 $\mathbf{a}$ 

 $|a|$ 

 $\mathsf{a}$ 

$$
\begin{array}{c|c|c|c|c|c|c|c|c} \hline c & c & c & c \\ \hline \end{array}
$$

# **Проблема Косвенной адресации**

 Использование косвенной адресации нежелательно, поскольку требует двух чтений из памяти (сначала A[i], потом  $A[i][j])$ 

float \*\*A;  $A[i][j] = 1;$ 

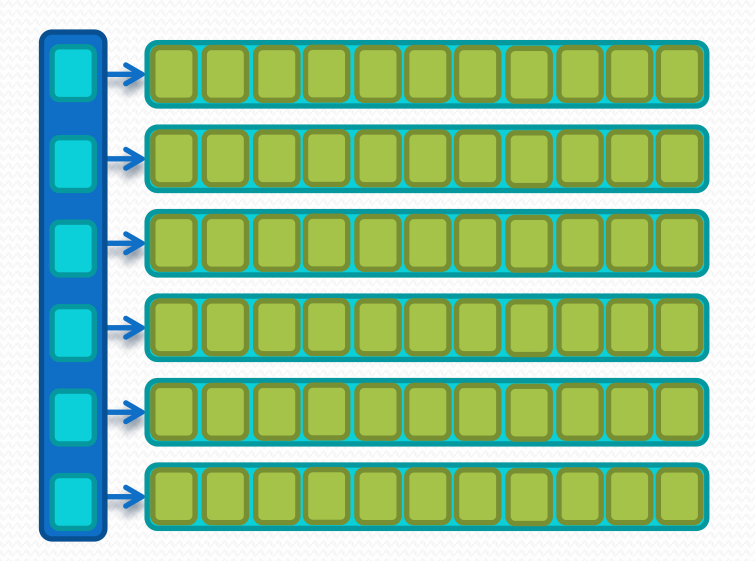

# Проблема Косвенной адресации

- А[i] для разных нитей варпа скорее всего будут в одной кешлинии -> одно обращение к кешу
- Но  $A[i, j]$  в общем случае могут быть «разбросаны»

```
float **A;A[i][j] = 1;
```
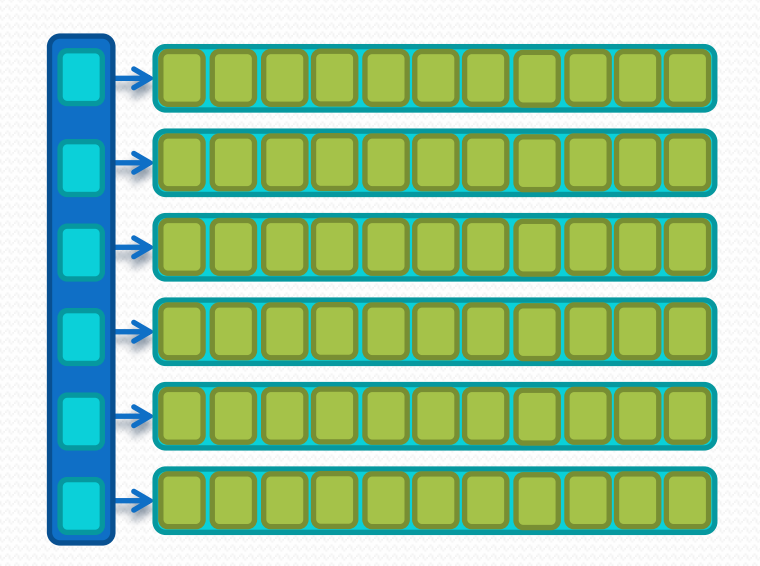
## Проблема Косвенной адресации

- Принципиального решения нет!
- Скорее всего придется переработать алгоритм

 $float **A;$  $A[i][j] = 1;$ 

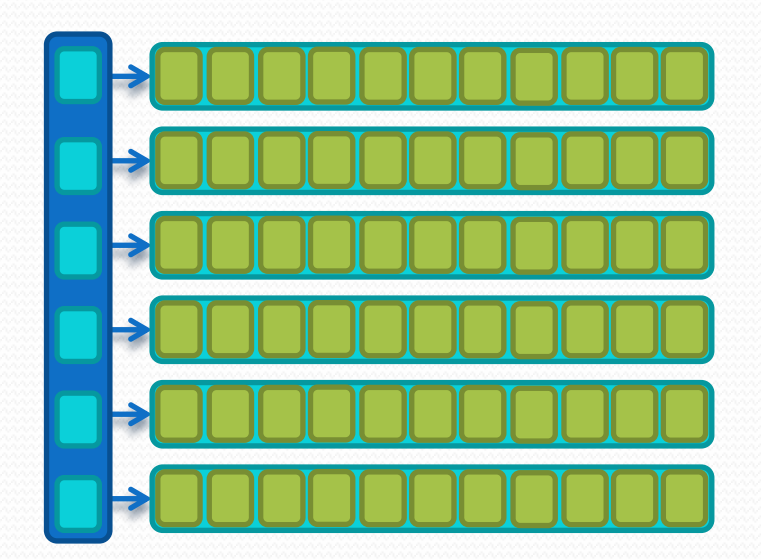

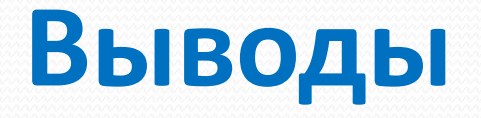

- Обращения нитей варпа в память должны быть пространственнолокальными
- Начала строк матрицы должны быть выровнены
- Массивы структур -> структура с массивами
- 16КB vs 48KB L1
- Избегаем косвенной адресации
- Избегаем обращений нитей варпа к столбцу матрицы
- В случае сильно разреженного доступа проверяем работу с отключенным кешем